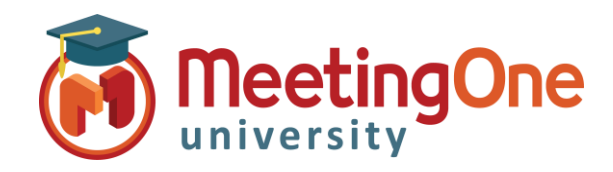

## **OAM** Online Account Management Administration

## **Paramètres du niveau Compte**

**OAM** (*Online Account Management*) vous permet de définir les **Paramètres par défaut** pour toutes les salles AudioOne de votre compte (et ce tant qu'ils n'ont pas été modifiés au niveau d'une salle en particulier).

## Personnaliser les paramètres de salles AudioOne au niveau compte

- À partir du niveau compte : Cliquez sur l'onglet **Salles**
	- o Cliquez sur le bouton **Param. par défaut**
	- o **Paramètres de la salle** affecte la salle elle-même (*ex.* Nombre maximum de participants, Code de facturation obligatoire, Activer l'enregistrement, etc.)
		- Ces paramétrages ne peuvent être revus qu'à la baisse par rapport au paramètre par défaut, si vous souhaitez l'augmenter, veuillez contacter notre support.
	- o **Fonctions d'appel**  affecte la conférence et son utilisation (*ex.* Couper tous les micros, Code d'accès, Mode Appel nominal, etc.)
		- Modifiez les paramètres que vous souhaitez activer/désactiver pour les salles de votre compte
		- Cliquez sur le bouton **Enregistrer les paramètres**
			- Un avertissement s'affichera : *" La modification des paramètres par défaut affectera toutes les salles, sauf si elle est explicitement définie au niveau de la salle. Continuer?"*
		- Cliquez sur le bouton **OK** afin de procéder aux modifications
		- Puis une nouvelle fois sur **OK** pour confirmer

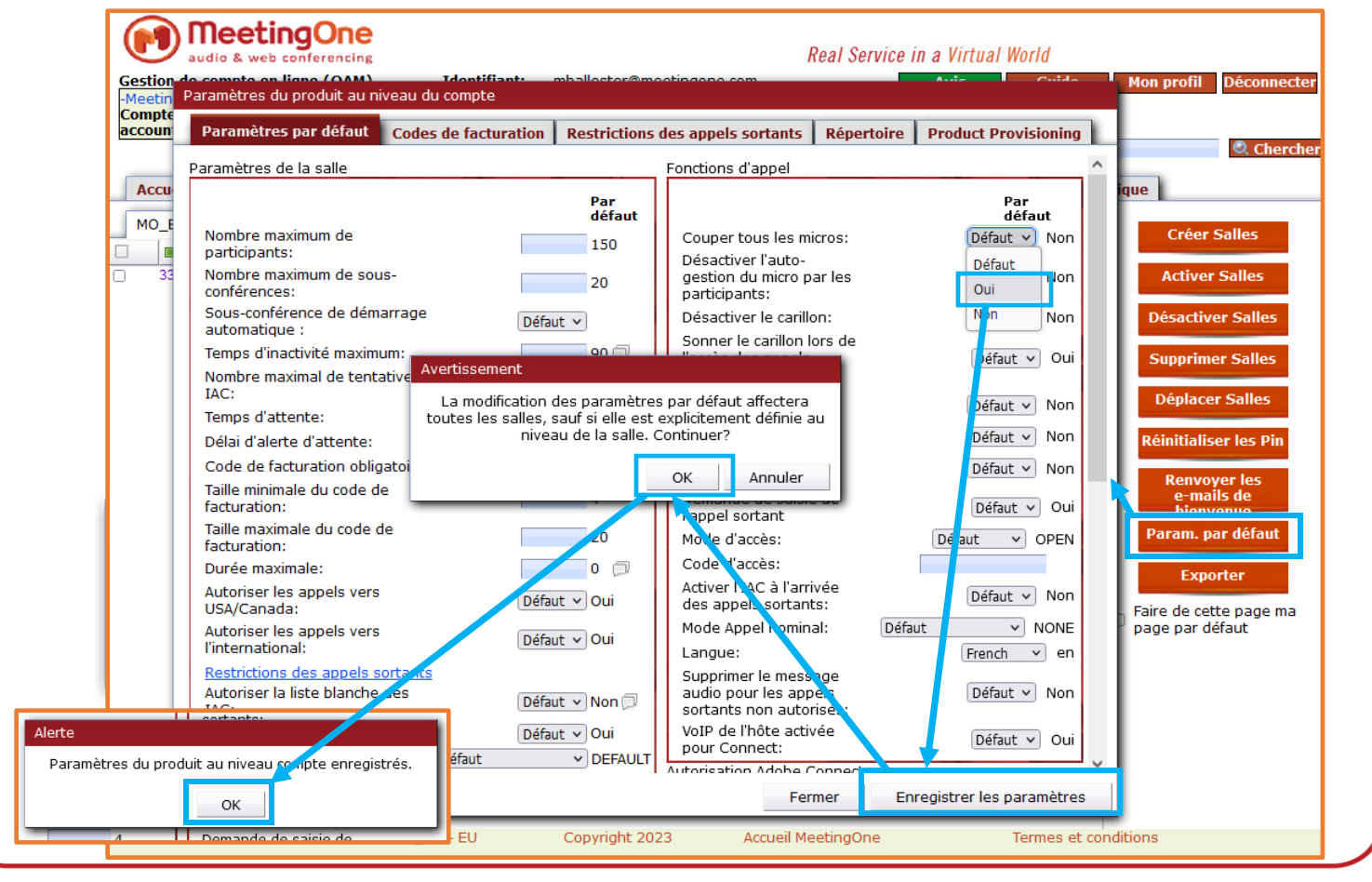